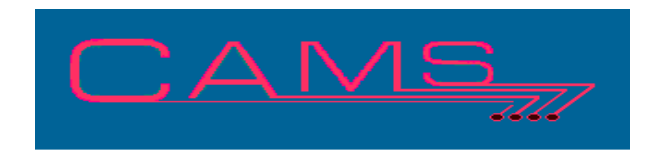

# **Software Release, Version: 200806**

This document is an overview of enhancement and maintenance changes to the C.A.M.S. Collection Agency Management Software. Please refer to the technical reference manual documentation update pages for detailed information on the subject matter.

## Be sure to backup your data system prior to installing this upgrade.

### ALL USERS MUST BE SIGNED OUT OF THE SYSTEM, WHILE INSTALLING THIS UPGRADE!

# Contents

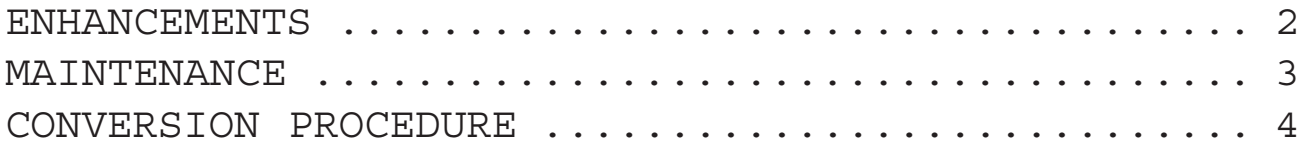

## ENHANCEMENTS

#### CARDLESS COLLECTIONS COMPLIANCE

The Inventory selection has been modified to provide a choice between all inventory and Accounts-Not-Worked by providing a menu for these. The notes program has been modified to store the current date when worked. The Compliance selection prompts for the Number-of-Days accounts have not been worked from the current date. The interrupt facility has been modified to handle this as well. A conversion program is provided prime this date from the time performance file if that facility is activated. The Placed-Date is used when their is no Last-Worked-Date.

#### CARDLESS NEW BUSINESS FIFO

The Inventory selection has been modified to provide a choice to worked new accounts First-In-First-Out. Accounts are worked by oldest Placed-Date first.

#### CARDLESS ACTIVITY CODE

Activity-Code processing has been enhanced with the feature to Trigger the account up a specific number of minutes for call back. The Trigger-Date is set to the current date. The Trigger-Time is advanced by the specified number of minutes.

#### DEBTOR PAYMENT IMPORTING

The Import Facility has been enhanced with a new procedure to import debtor payments from either a tab or comma delimited file based on column headers. This complements the procedures in the Debtor Import/Update/Export Facility.

#### MANAGEMENT REVIEW

Management Review has been enhanced with an additional pointer. The Specific Review Desk option has been bound to the pointer providing a direct access to those accounts. A rebuild has been provided on the rebuild menu. The End-of-Day procedure checks the pointer count and prompts the operator when it needs to be rebuilt.

#### ELECTRONIC MEDICAL CLAIMS FILING

Many enhancements have been made to the extended medical facility. The ability to produce an electronic claims file using the industry format and any clearing house has been developed.

The development has focused on using the same fields for printing a HCFA-1500 and electronic billing so that if the provider doesn't accept an electronic claim you can print the form.

At the debtor level the Physician/Supplier window has been renamed the Provider/Supplier. New fields have been added to facilitate the NPI-Codes and electronic filing. The ability to queue the claim for electronic filing has been added.

At the system level the Electronic-Claims-Filing menu has been added to the Import/Export menu. This menu provides procedures to make the file, look into the queue and catalog, maintain the queue and the parameters for the clearing house.

A Physician table has been added to distinguish the Physician from the Provider. New fields have been added to the all tables, primarily ID fields.

The service lines have been updated. The Id's are loaded from the physician table. The upper portion has been opened up for Anesthesia time.

Table overrides have been developed for the Carrier, Provider, Facility and Physician Tables. Overrides are invoked by entering lower case 'zzz' as the table code. The table fields are then entered and pertain. Override entries are used in place of table entries when printing medical tokens and electronic filing.

#### AUTO PAY EXPORT

The export record contains more fields for Credit-Cards. The Card-Type, Expiration-Date, Approval-Number and Approval-Date have been added. Refer to the revised record layout.

#### CASH BY STATE

A By State version of the MTD Cash Report has been developed. It is used for accounting and tax purposes. The report prints in order of Client's State. Totals are produced by state. Clients totals are printed within each State.

#### PAYMENT SCHEDULES/INITIAL PAYMENT

The Initial-Payment / Payment Schedule relationship has been modified by adding the Initial-Payment-Made-Date. This date replaces the Last-Paid-Agency-Date when used to determine when the payment is the initial payment. Used when scheduling the next payment due and trigger dates.

The Initial-Payment-Made-Date is in the 'SET' window and should not be entered by the operator.

New Print tokens for broken promise letters when using the SET window. Depends on whether or not the Initial-Payment was made. D88 and D89 tokens oscillate between Initial-Payment-Date/ Amount and Payment-Expected-Date/Amount. Also token D90 is new for the Initial-Payment-Made -Date.

STOP MAIL SWITCH

A Stop-Mail field has been added to Debtor Accounts. This is used block anything from coming out of the Mail Merge process on those accounts. The field is joined to the Mail-Return field #40 on the profile and is accessed through field #40.

The Debtor Status Code facility has been updated with the option to update accounts as Stop-Mail when doing a status change.

The Restricted Sate facility which currently makes accounts Mail-Returns has been updated to also make restricted accounts Mail-Stops.

DEBTOR STATUS REPORT

The option to run this report on Open or Closed Accounts has been added.

## MAINTENANCE

**}**- Displaying and changing Path setting in System Configuration has been made clearer.

**}**-The email warehouse has been modified to provide a lookup by Client-Code.

**}**- MTD Cash report by Client has been modified to handle separate Agency/Direct paid report headings and page breaks better.

**}**- Record remove utility has been added as an option in the dump utility.

**}**- Plain Paper Client Statement. Client Name and Address raised to fit in #10 window envelope.

}- Client Statistics display and hard copy modified to handle larger amounts.

}- Prompt added to stamp accounts as exported in the basic debtor export procedure.

}- Print Token C56 added for Client Recovery Rate.

}- Letter Design facility has been modified to eliminate the need to increase the Lines-per-Page to perform maintenance when the number of tokens is greater than the number of lines.

}- The screen display of the Close & Return update has been modified to speed up the job.

}- The prompts for the Activity-Code Skip-Trace and Metro-2 fields have been modified to enter through them.

## CONVERSION PROCEDURE

#### **INSTALLATION:**

In CAMS, go to System Configuration screen-2. Record PATH-0 This should be the path to the directory ( folder ) where the CAMS programs reside.

Copy in the Cams programs from the appropriate folder on the CD-rom to your UTILS Folder. - If you are on a windows system, use Explorer to copy/replace the programs in the UTILS folder. Then verify the programs are not READ-ONLY by using Select-All and Properties.

- If you are on UNIX you may have to use unix commands to mount the CD and copy the programs. Be sure the Cams programs are in upper case.

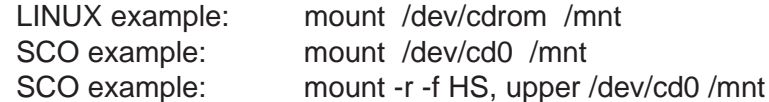

CONVERSION PROCEDURES

- 1 Run conversion CAZ0708B program to prime Last-Worked-Date.
- 2 Run File Transfer and Expand on file CFTABLE Increase the record size to 160.
- 3 Run File Transfer and Expand on file CFMEDREC Increase the record size to 980. (You may not have this file)
- 3 Run File Transfer and Expand on file CFMEDTAB Increase the record size to 301. (You may not have this file)
- 4 Run File Transfer and Expand on files CFPAYMEN CFPAYMEH CFPAYPDC CFADJUST Increase the record size to 321.
- 5 Run the Management Review pointer rebuild.